# Sizmek Formats **IAB Mobile Adhesion** Build Guide

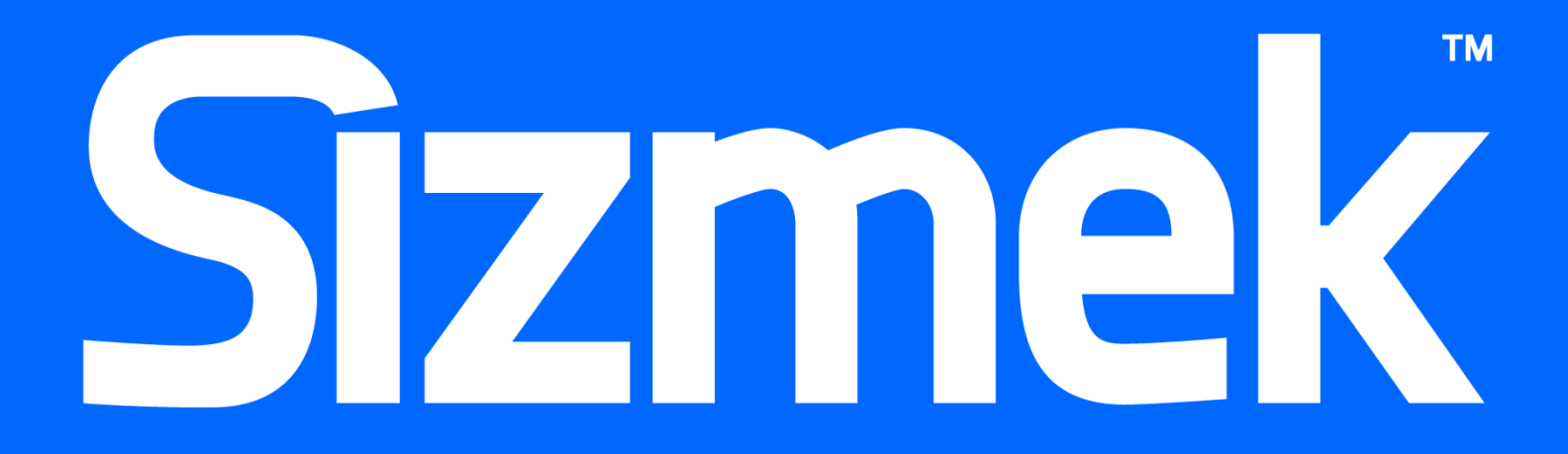

## **Table of Contents**

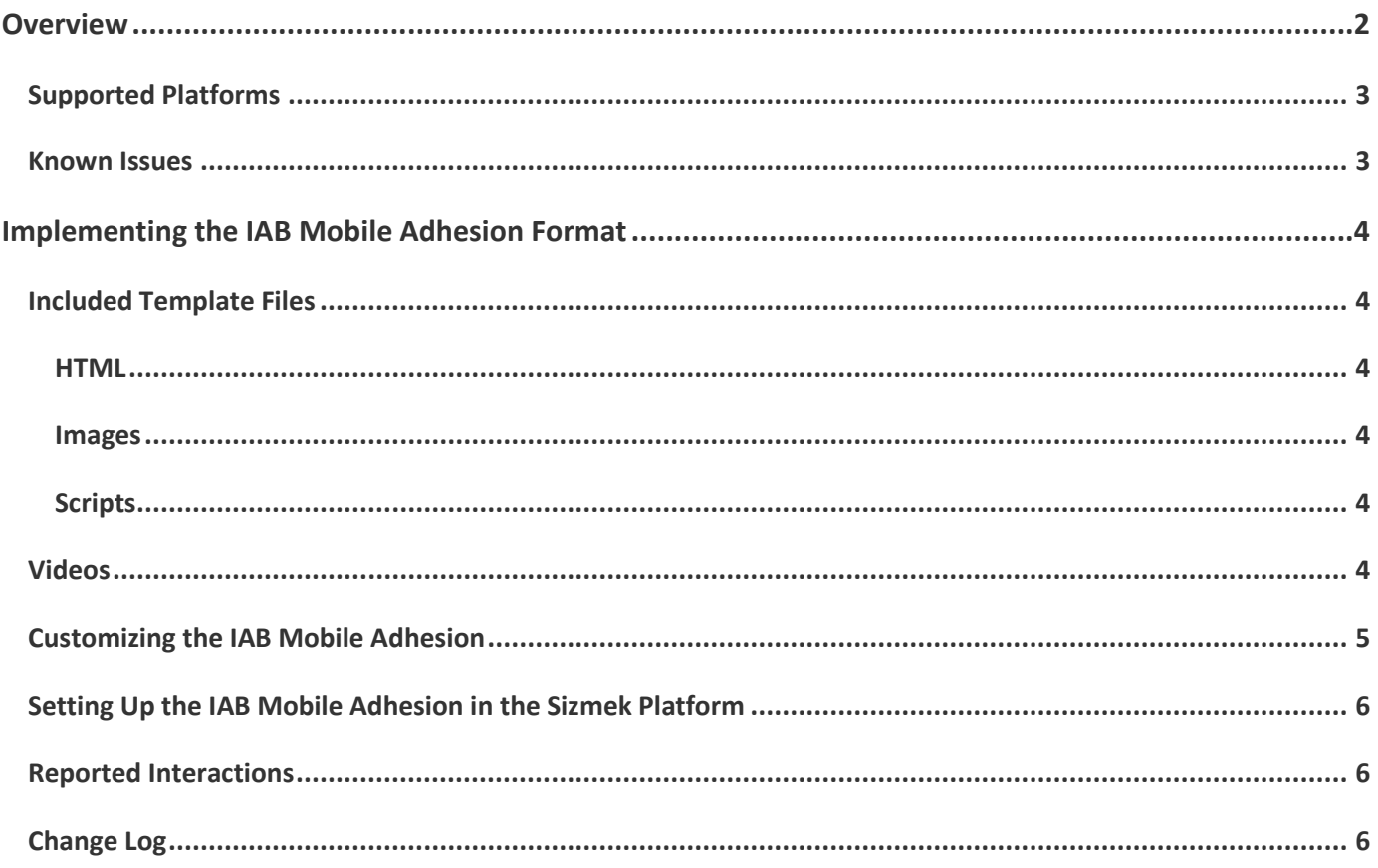

## <span id="page-3-0"></span>**Overview**

The IAB Mobile Adhesion is an ad format that continually adheres to the bottom of the display while the user scrolls through the page. The format contains both banner and expandable templates. The full width template is initially setup as a 320x50 banner but expands to the full width of the display when ad loads. There are also tabletsized 768x90 and 1024x90 templates available. The banner will always pin to the bottom when user interacts with the page content. However, the banner will disappear while the user is scrolling the page or rotating the device and will re-appear once the user is done with scrolling or orientation changes. The banner also always includes a close button on the top right corner so user can collapse the ad. The following image shows full width banner template.

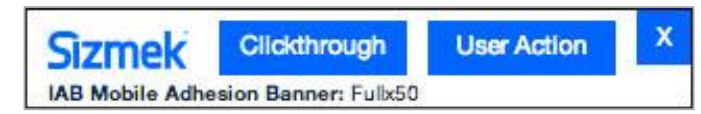

The expandable template contains all the features in the banner template and the expansion feature. The ad expands to full size of the device screen. The content of the expansion follows the IAB Mobile Full Page Flex spec. Please consult the build guide for the IAB Mobile Full Page Flex format for further details. The following illustration shows the full width expandable template in a collapsed state and an expanded state.

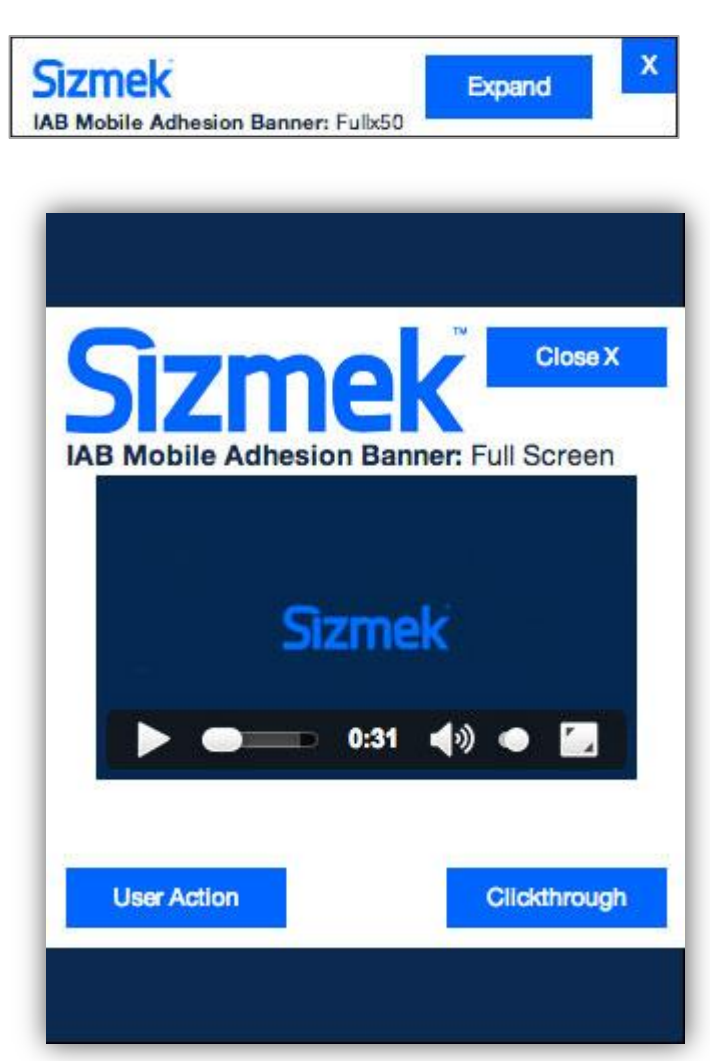

## <span id="page-4-0"></span>**Supported Platforms**

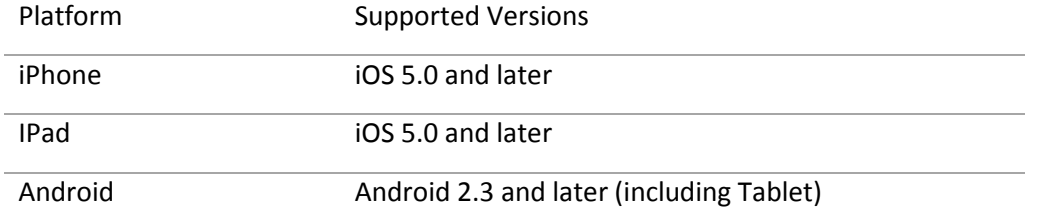

#### <span id="page-4-1"></span>**Known Issues**

 Because iOS devices don't report a scrolling event until after the user takes their finger off the display, the IAB Mobile Adhesion banner unit does not disappear on page scroll with iOS devices as it does with Android devices

## <span id="page-5-0"></span>**Implementing the IAB Mobile Adhesion Format**

#### **Before you Begin**

Make sure you have the following resources available:

The IAB Mobile Adhesion format workspace that is applicable for your campaign. Download the workspace from Creative Zone and extract it, preserving the directory structure.

## <span id="page-5-1"></span>**Included Template Files**

#### <span id="page-5-2"></span>**HTML**

The following HTML template files are included:

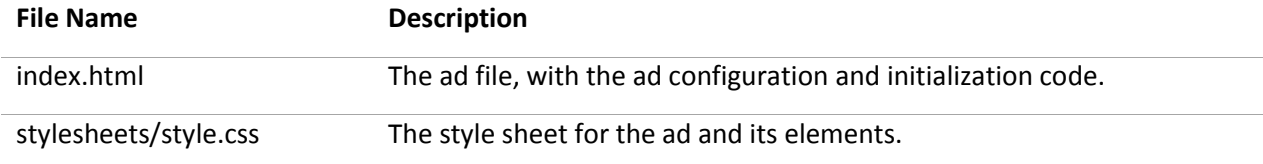

#### <span id="page-5-3"></span>**Images**

The following image template files are included:

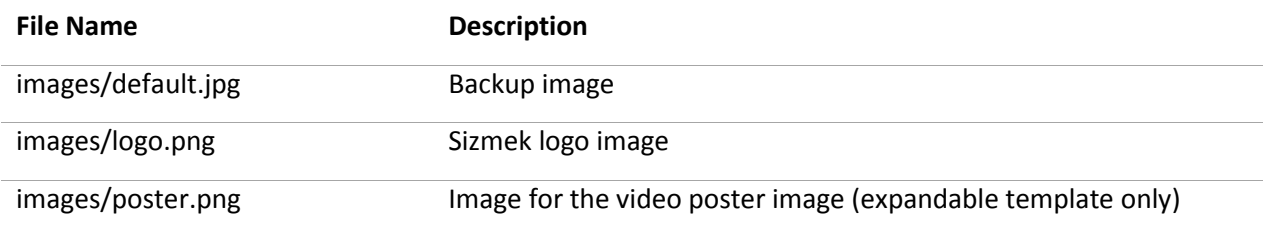

#### <span id="page-5-4"></span>**Scripts**

The following script template files are included:

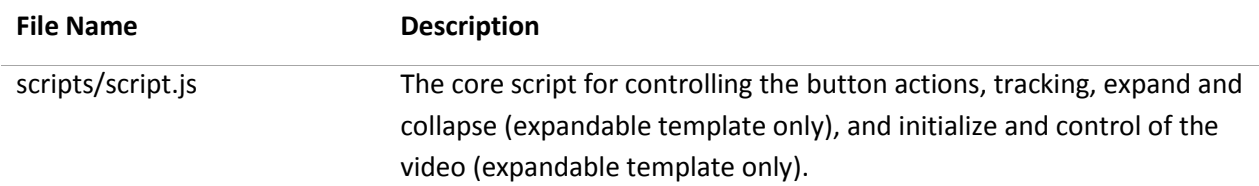

#### <span id="page-5-5"></span>**Videos**

The following script template files are included (Note: For mobile placements, only the mp4 video file should be needed)

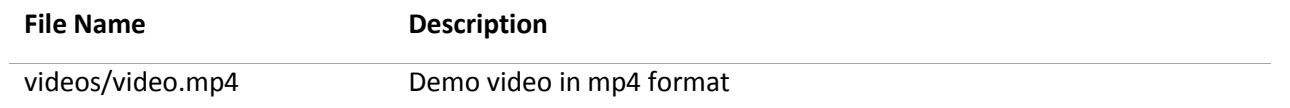

## <span id="page-6-0"></span>**Customizing the IAB Mobile Adhesion**

All of the IAB Mobile Adhesion functionalities are programmed in the script file. You may modify the script file based on your design and what functionalities you will need for your ad.

#### **To customize the IAB Mobile Adhesion:**

Open **scripts/script.js** in an HTML-authoring environment and edit it as needed. Here is the list of functions and descriptions for the script file.

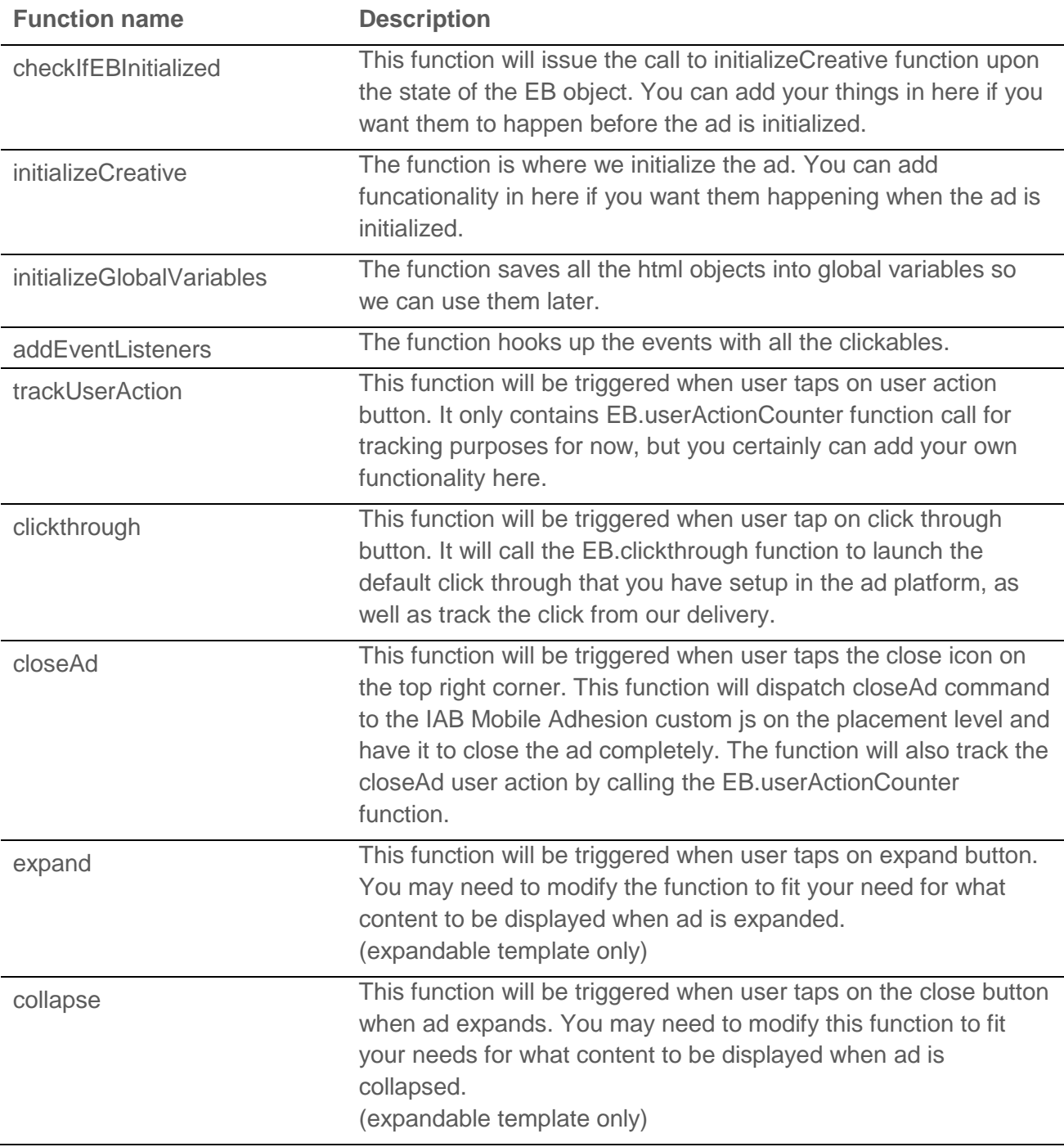

#### **To set the IAB Mobile Adhesion in original ad width instead of full width**

The IAB Mobile Adhesion will be extended to full screen despite of the original ad width setting. However, we can override this by adding the following code within initializeCreative function.

EB. sendMessage("additionalConfig", {fullwidthBanner: false});

By adding the code above, our custom script will not extend the ad to full screen width and the ad will keep its original width.

## <span id="page-7-0"></span>**Setting Up the IAB Mobile Adhesion in the Sizmek Platform**

#### **To set up an IAB Mobile Adhesion in the Sizmek platform:**

- 1. Archive the workspace into a new ZIP file, preserving the directory structure. You can do this with WinZip, 7Zip, or another archiving program.
- 1. In the Sizmek platform, under **Creative Assets**, create a new Workspace by uploading the ZIP file.
- 2. Under the **Ads** section, create a new ad.
- 3. Fill out the form. Set **Ad Format** to **IAB Mobile Adhesion**. The following custom script will appear in the **Advanced Features** section of the ad settings in the **Custom JS** field:

```
http://ds.serving-
```

```
sys.com/BurstingRes/CustomScripts/iab_mobile_adhesion.js
```
- 4. Save the ad.
- 5. [Create a new placement](https://platform.mediamind.com/onlinehelp/MediaMind/External/#2006.asp) for the ad.

Fill out the form. Set the **Placement type** to **In Banner** and the **Banner size** to the size of your default image.

After you've saved your placement, you can then generate preview tags to test on your web site.

#### <span id="page-7-1"></span>**Reported Interactions**

Besides the standard HTML5 ad interactions, the following are the custom interactions reported by this format and can be reviewed in Sizmek reporting:

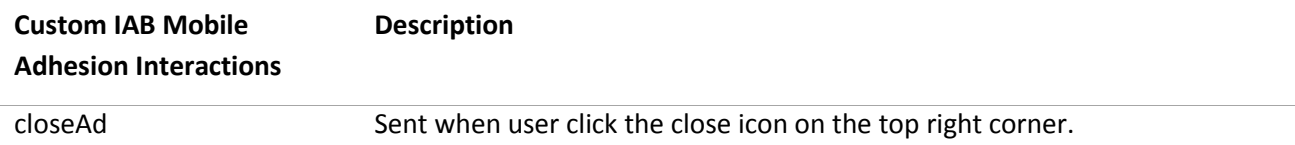

## <span id="page-7-2"></span>**Change Log**

- Rebranded ad for Sizmek
- Fixed full screen resizing and positioning bugs in iOS 7 Mobile Safari.

#### **Notice**

**The information contained in this document is proprietary and confidential to Sizmek and/or any of its affiliated companies. Disclosure, copying, reproduction, storing or any use of this document or any part thereof without the express prior, written consent of Sizmek or its authorized representatives is strictly prohibited. The information furnished in this document is believed to be accurate and reliable. However no responsibility is assumed by Sizmek for the use of this information. Sizmek reserves the right to make changes to the information included in this document at any time and without notice.**

**Copyright © 2014 Sizmek. All rights reserved.**

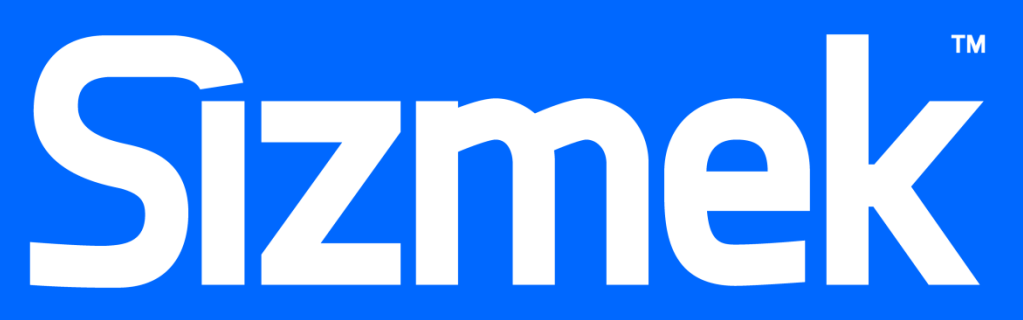

Flash is either a registered trademark or trademark of Adobe Systems Incorporated in the United States and/or other countries. Trademark Note: Sizmek, the Sizmek logo, Sizmek Rich Media, Sizmek Mobile, Sizmek Video, Sizmek Channel Connect, Sizmek Workshop, etc. are trademarks and/or registered trademarks of Sizmek. All other trademarks are the property of their respective owners.